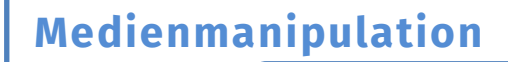

*info* 

Schwarzweiß-Filter

## Schwarzweiß-Bild

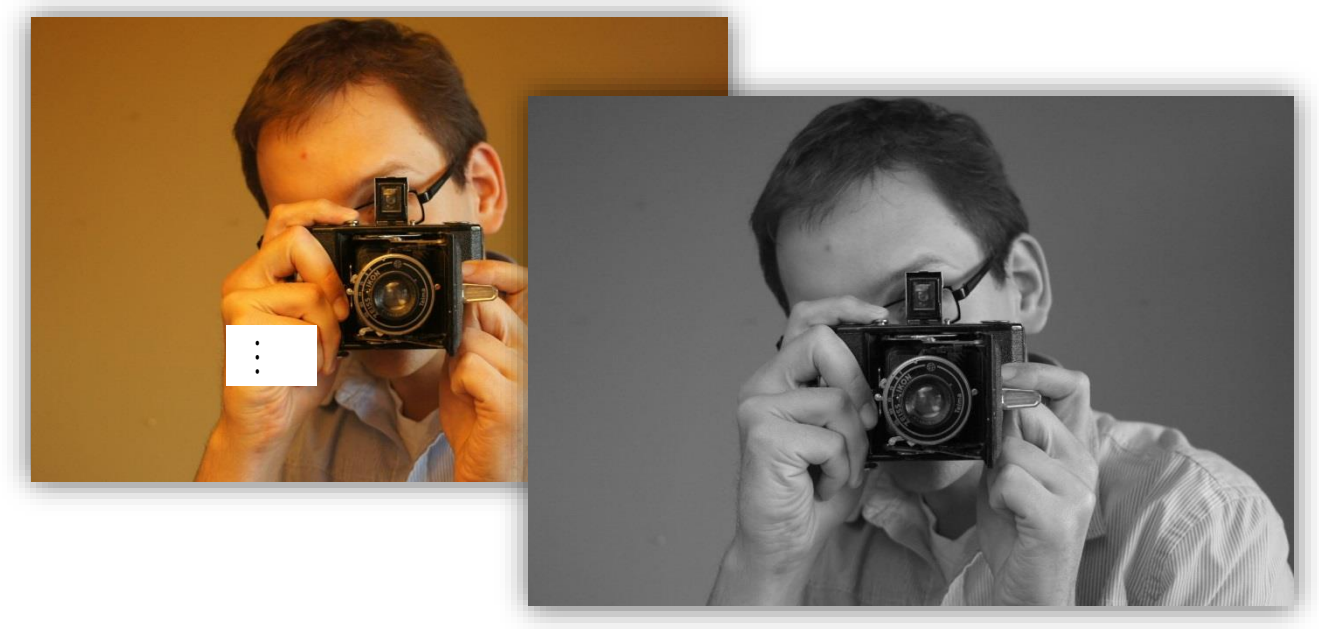

**Abbildung 1: Beispiel für ein Schwarzweißbild** 

1. Schwarzweiß-Bilder haben einfach diesen ganz besonderen Charme. Zum Glück kann jedes Bild in ein Schwarzweiß-Bild umgewandelt werden. Probiert es aus.

Implementiert eine Methode, die ein Schwarzweiß-Bild erstellt.

Der Methodenrumpf hierzu ist in der Klasse BildOperationen bereits vorhanden: public static Pixel[][] schwarzweiss (Pixel[][] pixelmap) {

return pixelmap;

**Tipp:** Durchlauft das "pixelarray" mit Schleifen (eine von links nach rechts und eine von oben nach unten) und setzt die Farbwerte jedes Pixels auf den entsprechenden Grauwert.

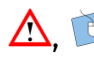

 $\}$ 

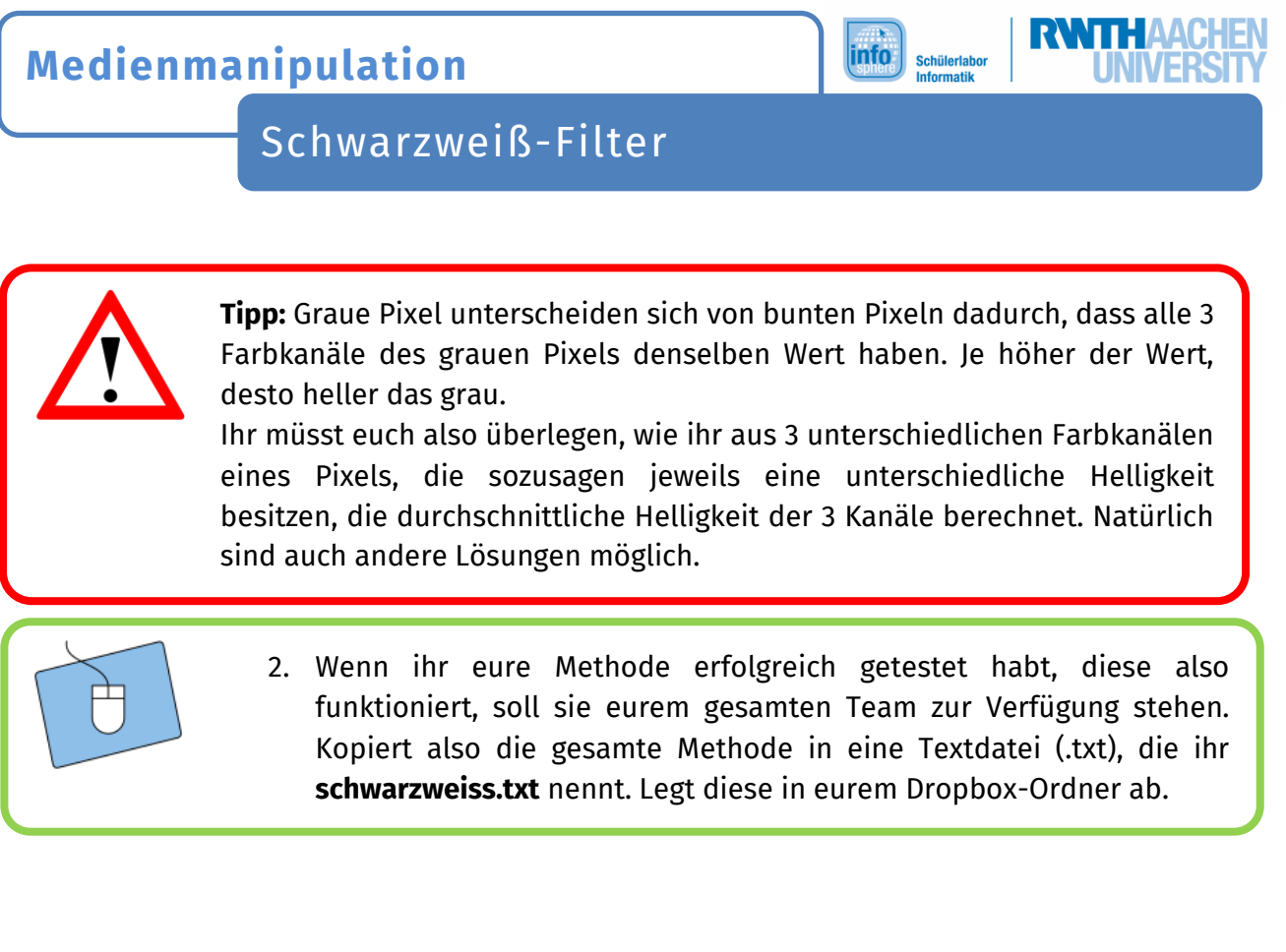

*Wenn alle Methoden implementiert sind, geht es mit dem Arbeitsblatt Hintergrundtausch weiter.* 

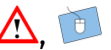